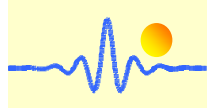

# **Signalverarbeitungseinheit CYSPU-F98B für Frequenz- und Drehzahlmessung**

Die Signalverarbeitungseinheit CYSPU-F98B verwendet einen stromsparenden Mikroprozessor zur Verarbeitung periodischer Analogsignale und dient der Frequenzbestimmung von Drehzahlgeber und Zahnradsensoren, z.B. CYGTS101DC, CYGTS101DC-S, CYGTS104U, CYGTS104X, die einen Rechteckimpuls oder zwei Rechteckimpulse mit Phasendifferenz liefern. Für Frequenzmessung verfügt diese Signalverarbeitungseinheit einen großen Frequenzmessbereich von 10Hz bis 1MHz mit Messgenauigkeit von 0.05%. Der Frequenzwert kann als Ausgangswert einfach in Drehzahl umgerechnet werden. Des Weiteren lässt sich die Drehrichtung durch zwei Rechteckwellen mit einer Phasendifferenz bestimmen.

Die Messergebnisse können über das LCD-Modul angezeigt oder über die RS485-Schnittstelle basierend auf dem MODBUS-Protokoll kommuniziert werden. Das Gerät arbeitet unter einer Versorgungsspannung von 4.5V bis 24VDC.

# **1. Spezifikationen**

## **Eigenschaften**

- Verarbeitung von analogen Rechtecksignalen
- Breiter Frequenzmessbereich von 10Hz bis 1MHz
- Sehr hohe Messgenauigkeit 0,05 %
- Intuitive Ablesung der Frequenz, der Drehzahl und der Drehrichtung auf dem LCD-Anzeige
- Ausgabe der Frequenz- und Drehzahlwerte über RS-485 MODBUS
- EMI-beständig
- Breiter Betriebstemperaturbereich: -20°C ~ +70°C (mit Anzeige), -40°C ~ +85°C (ohne Anzeige)

## **Anwendungen**

- Frequenzmessung der Rechteckwellen
- Drehzahlmessung anhand Drehzahlgeber und Zahnradsensoren
- Ermittlung der Drehrichtung
- Ausrüstung zur präzisen Drehzahlmessung und -regelung
- **Tachometer**
- Antriebssteuerung und Blockier Schutz

## **Technische Daten**

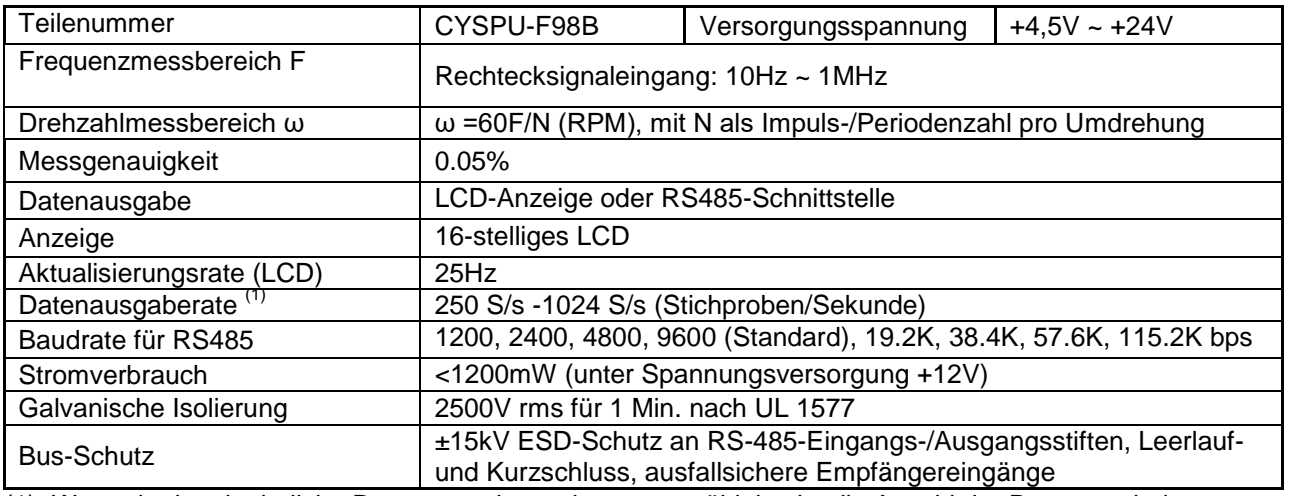

(1) Wenn der kontinuierliche Datenausgabemodus ausgewählt ist, ist die Anzahl der Datenergebnisse pro Sekunde die Datenausgaberate.

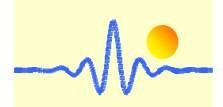

## **Absolute Grenzwerte**

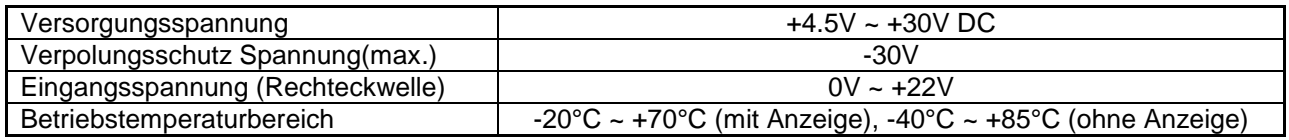

# **2. Gehäusestil und Verbindung**

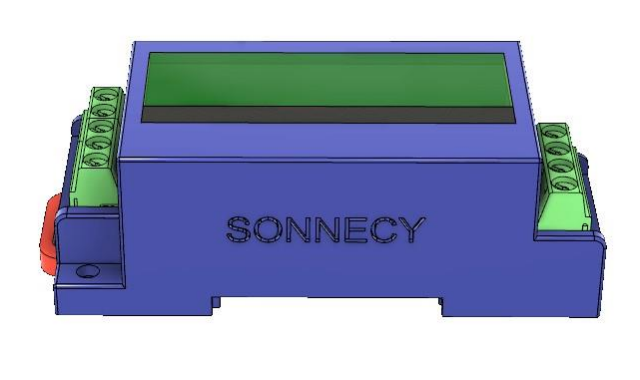

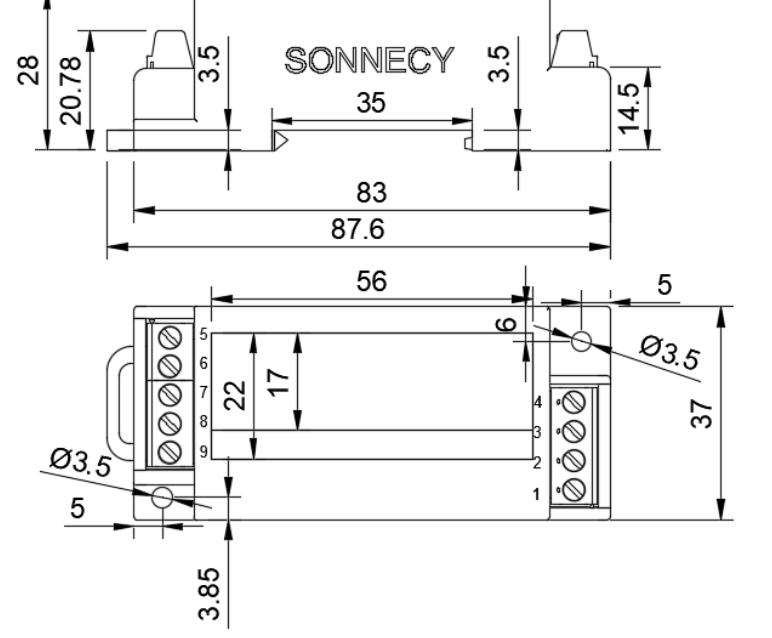

Gehäuse: 83 X 37 X 28 mm LCD Modul: 22 X 56 mm

# **Anschluss an Drehzahlsensor/Zahnradsensor mit zwei Rechteckeingängen mit einer Phasendifferenz zwischen 0° und 360°**

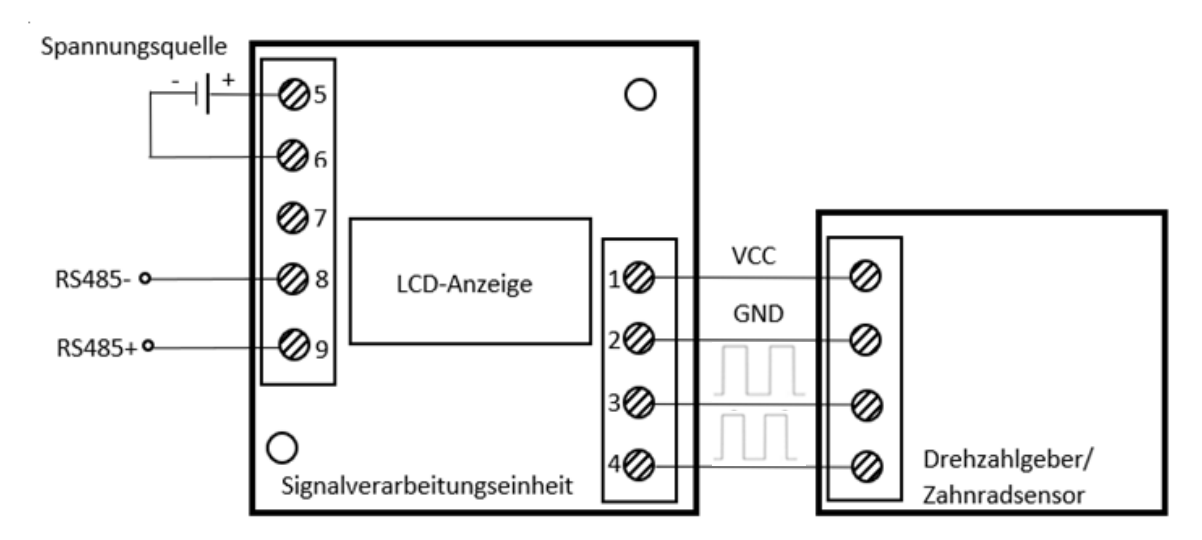

 Wenn die Phasendifferenz der Rechteckimpulse an Pin 3 gegenüber zum Rechteckimpuls an Pin 4 zwischen 0° und 180° liegt, wird die Drehrichtung als Uhrzeigersinn (CW) angesehen. Andernfalls gilt die Richtung als gegen den Uhrzeigersinn (CCW).

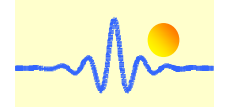

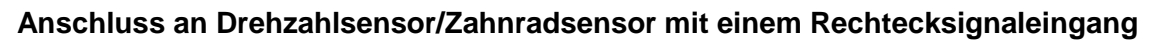

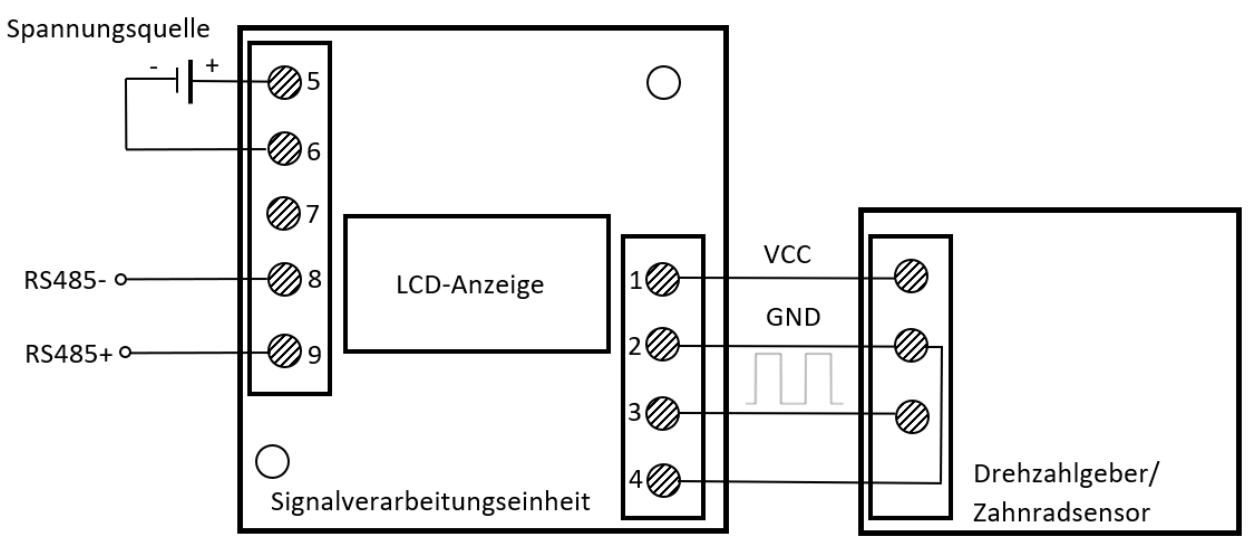

## **Anschluss an Rechtecksignalquelle**

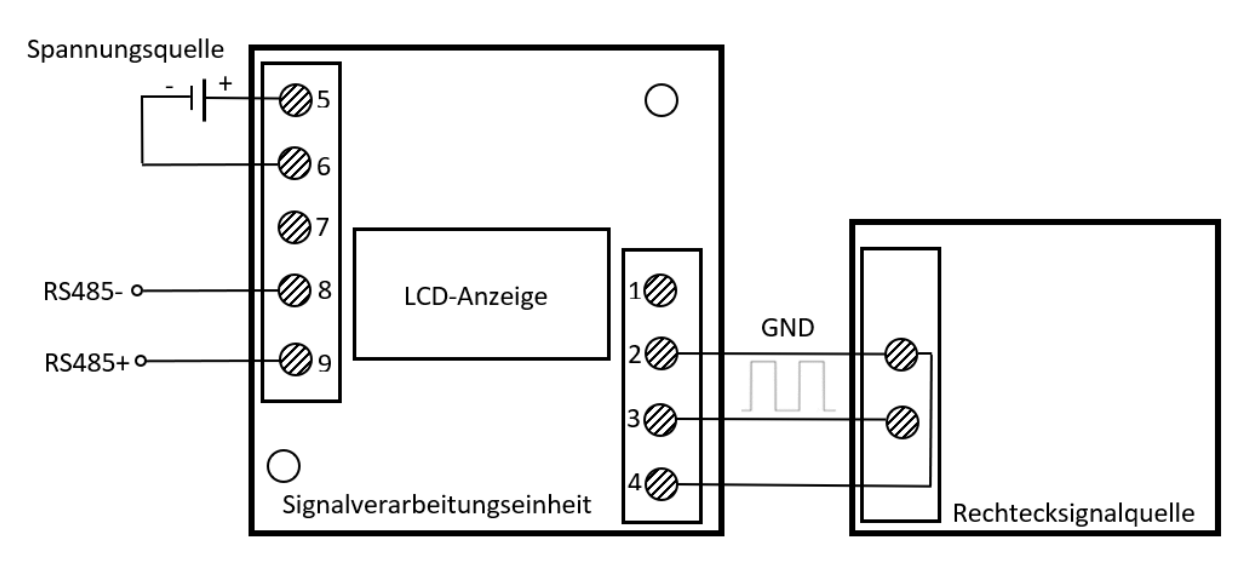

# **3. Kommunikationsprotokoll und Auftragssätze**

Diese digitale Signalverarbeitungseinheit verwendet das MODBUS-RTU-Protokollformat und verfügt über eine RS485-Ausgangsschnittstelle für die Datenübertragung über große Entfernungen.

## **3.1 Register Adresstabelle**

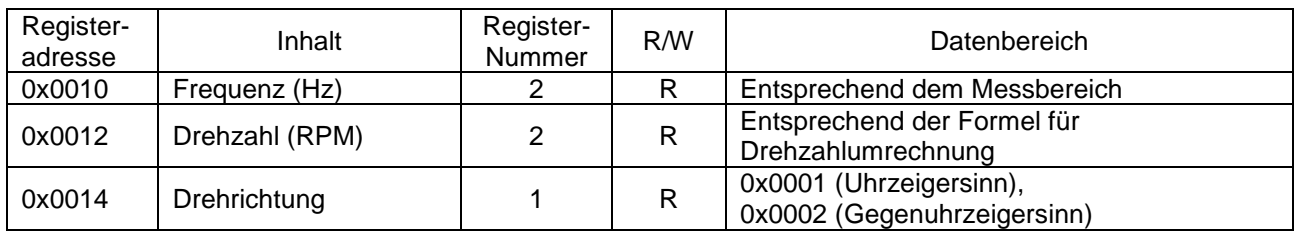

Version 1 Freigabe im November 2022 Dr.-Ing. habil. Jigou Liu

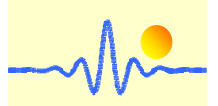

# *ChenYang* **Technologies GmbH & Co. KG**

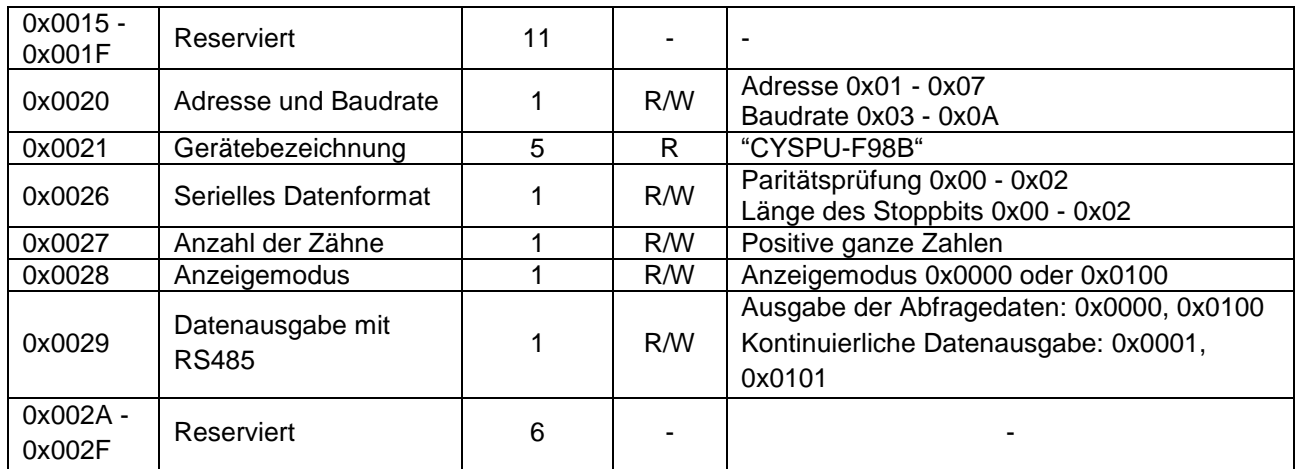

**Hinweis:** 0x bedeutet, dass die Zahl eine Hex-Zahl ist, wie unten beschrieben.

## **3.2 Rahmenformat und Beispiel**

## **3.2.1 Funktionscode 0x03 - Daten von Signalverarbeitungseinheit lesen**

### **Anforderungsrahmen des Hauptgeräts**

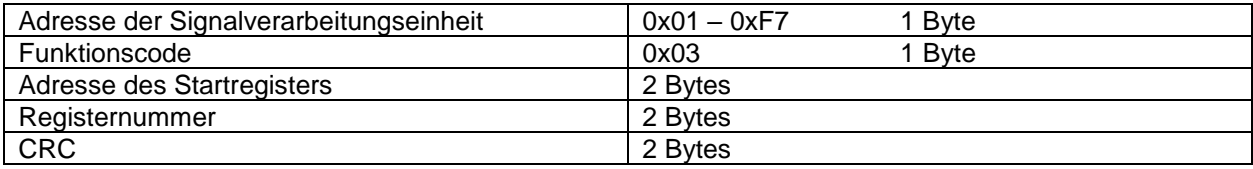

**Hinweis:** CRC (Cyclic Redundancy Check) bedeutet zyklische Redundanzprüfung. In diesem Produkt wird CRC gemäß dem CRC-16 (Modbus)-Standard berechnet, wie unten beschrieben.

### **Beispiele:**

(1) Frequenzwert lesen

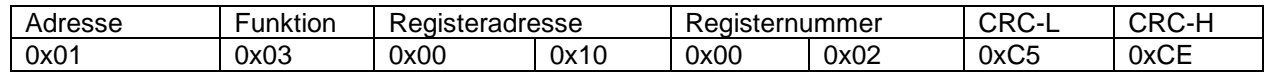

### (2) Drehzahlwert lesen

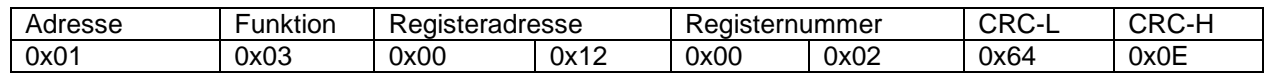

### (3) Drehrichtung lesen

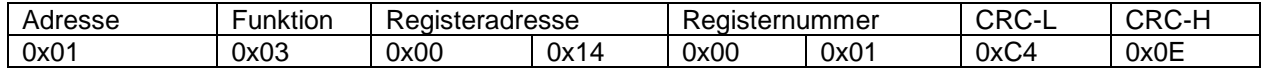

## (4) Gerätenamen und Einstellungen lesen

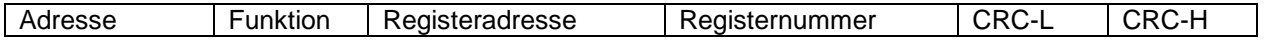

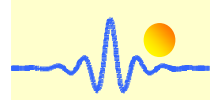

# *ChenYang* **Technologies GmbH & Co. KG**

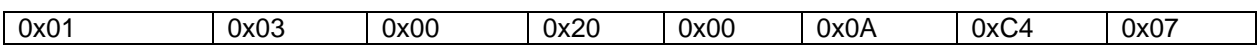

### **Antwortrahmen der Signalverarbeitungseinheit**

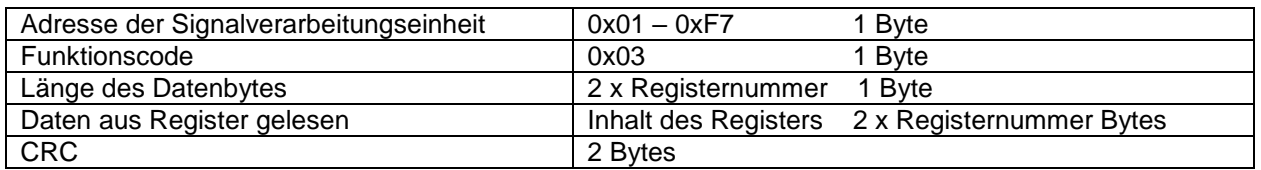

### **Beispiele:**

(1) Frequenzwert empfangen

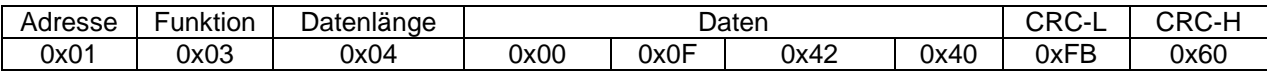

Frequenzwert-Format

4 **Bytes:** Das erste Byte gibt die Anzahl der Nachkommastellen des Frequenzwerts an, die als N<sub>fd</sub> bekannt ist. Das erste Byte liegt im Bereich 0x00 - 0x06. Um den Frequenzwert zu erhalten, müssen die letzten drei Bytes in Dezimalzahlen umgewandelt werden. Der Frequenzwert ist gleich dieser dezimalen ganzen Zahl geteilt durch die N<sub>fd</sub>-Potenz von 10. Zum Beispiel sind die 4-Byte-Daten 0x000F4240, so bedeutet das erste Byte 0x00, dass N<sub>fd</sub> 0 ist. Die Dezimalzahl von 0x0F4240 ist 1000000 die Anzahl der Nachkommastellen, der Frequenzwert beträgt 1MHz.

Datenbereich: 0,1Hz ~ 1MHz

### (2) Drehzahlwert empfangen

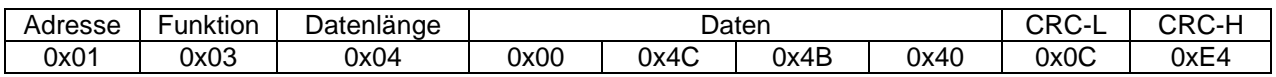

Drehzahlwert-Format:

4 **Bytes:** Das erste Byte gibt die Anzahl der Nachkommastellen des Drehzahlwerts an, die als N<sub>fd</sub> bekannt ist. Das erste Byte liegt im Bereich 0x00-0x06. Um den Drehzahlwert zu erhalten, müssen die letzten drei Bytes in Dezimalzahlen umgewandelt werden. Der Drehzahlwert ist gleich dieser dezimalen ganzen Zahl geteilt durch die N<sub>fd</sub>-Potenz von 10. Zum Beispiel sind die 4-Byte-Daten 0x004C4B40, dann bedeutet das erste Byte 0x00, dass N<sub>fd</sub> 0 ist. Die Dezimalzahl von 0x0F4240 ist 5000000 der Anzahl der Dezimalstellen beträgt der Drehzahlwert 5MRPM.

Umwandlung ins Drehzahlwert: ω=60F/N (ω: Drehzahlwert, F: Frequenzwert, N: Zahl der Zähne) Datenbereich: 0,5RPM ~ 5MRPM (Bei Zahnrädern mit 12 Zähnen)

### (3) Drehrichtung empfangen

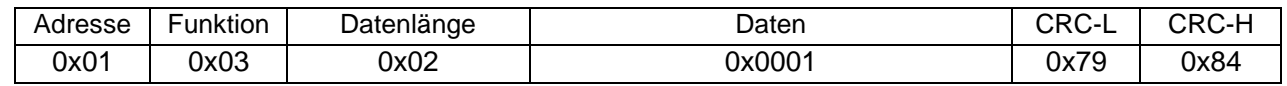

Erläuterung:

0x0001 bedeutet die Drehrichtung im Uhrzeigersinn (CW), während 0x0002 sich auf die Drehrichtung gegen den Uhrzeigersinn (CCW) bezieht. 0x0000 steht für eine unsichere Drehrichtung. Die Bestimmung der Drehrichtung ist nur mit zwei Rechteckwelleneingängen mit Phasendifferenz möglich. (4) Gerätenamen und Einstellungen empfangen

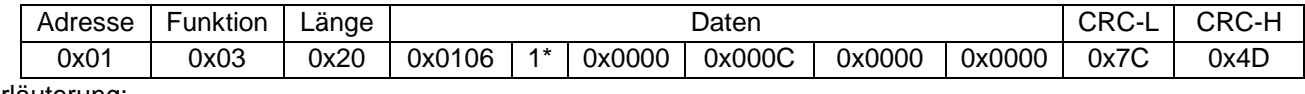

Erläuterung:

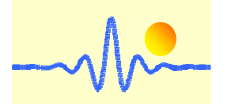

 0x0106 ist die Adresse der Signalverarbeitungseinheit und Baudrate. Gültige Adressen: 0x01 bis 0xF7 Baudrate: 0x03 -- 1200 bps, 0x04 -- 2400 bps, 0x05 -- 4800 bps, 0x06 -- 9600 bps (Standard), 0x07 -- 19.2 kbps, 0x08 -- 38.4 kbps, 0x09 -- 57.6 kbps, 0x0A -- 115.2kbps

Der ASCII-Code 1\* (10 Bytes) beschreibt den Namen des Geräts, nämlich " CYSPU-F98B ".

 0x0000 ist die Zusammensetzung der Paritätsprüfung und der Länge des Stoppbits: Paritätsprüfung: 0x00 -- keine (Standard), 0x01 -- ungerade, 0x02 -- gerade Länge des Stoppbits: 0x00 -- 1 Bit (Voreinstellung), 0x01 -- 1,5 Bit, 0x02 -- 2 Bit

 0x000C ist Anzahl der Zähne des Zielzahnrads für den Drehzahlsensor. Dieser Wert wird in eine Dezimalzahl umgewandelt und ergibt eine Zahnanzahl von 12. Wenn es 0x0000 (Standard) ist, gibt es keine Umwandlung von Frequenzwert in den Drehzahlwert (Drehzahlwert gleich dem Frequenzwert bei N=1).

 0x0000 beschreibt den Anzeigemodus. Anzeigemodus: 0x0000 -- Frequenzwert (Standard), 0x0100 –Drehzahlwert

 0x0000 gibt den Ausgabemodus der Daten über den RS485-Bus an. Ausgabe der Abfragedaten: 0x0000 (Standard) Kontinuierliche Datenausgabe: 0x0001

## **3.2.2 Funktionscode 0x10 --- Daten in Signalverarbeitungseinheit schreiben**

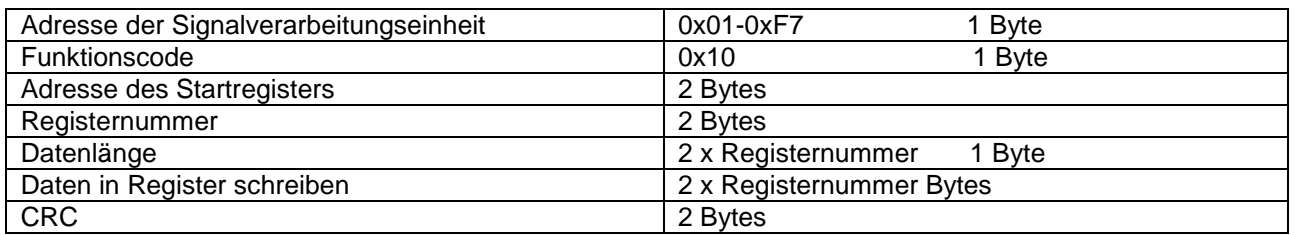

### **Anforderungsrahmen des Host-Geräts**

### **Beispiele:**

(1) Adresse und Baudrate ändern

Adresse von 01 (Standard) bis 02, Baudrate von 9600 (Standard) bis 19,2 K.

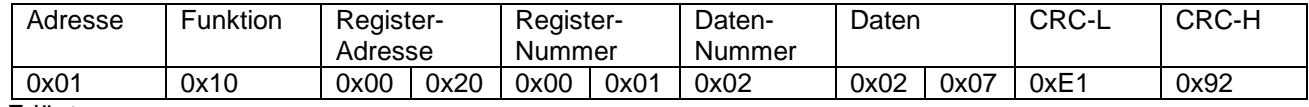

Erläuterung:

 Die Daten 0x0207 werden in das Register 0x0020 geschrieben. Das High-Byte 0x02 bedeutet die Adresse der Signalverarbeitungseinheit am RS485-Bus. Das Low-Byte 0x07 bedeutet die Baudrate der Kommunikation.

(2) Serielles Datenformat ändern

Paritätsprüfung von keiner (Standard) bis gerade, Länge des Stoppbits von 1 Bit (Standard) bis 2 Bit.

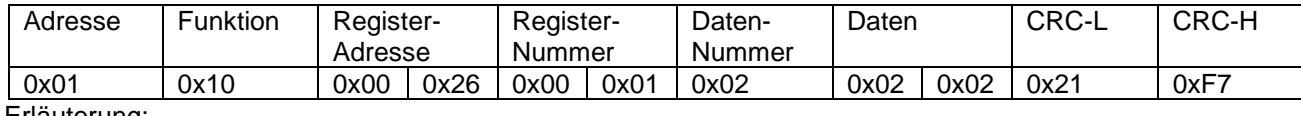

Erläuterung:

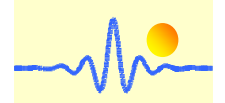

 Die Daten 0x0202 werden in das Register 0x0023 geschrieben. Das High-Byte 0x02 bedeutet die Paritätsprüfung. Das Low-Byte 0x02 bedeutet die Länge des Stoppbits.

### (3) Anzahl der Zähne des Zielzahnrads ändern

Der Standardregisterwert ist 0x0000, das bedeutet, es wird keine Umrechnung von Frequenzwert zum Drehzahlwert durchgeführt. Die Zähnezahl 12 wird nach der unteren Anweisung in das entsprechende Register geschrieben.

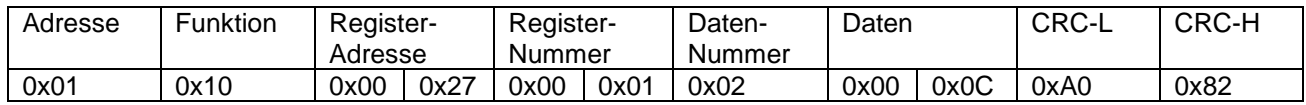

Erläuterung:

 Für die Signalverarbeitung des Drehzahlsensors besteht ein mathematischer Zusammenhang zwischen der Frequenz des Signals und dem Drehzahlwert. Durch die Angabe der Zähnezahl des Zielzahnrads kann die Signalfrequenz in die Drehzahl umgerechnet werden. Falls die Umrechnung nicht benötigt, kann dieser Registerwert auf den Wert 0x0000 gesetzt werden.

### (4) Anzeigemodus ändern

Es gibt zwei Arten der Anzeige der Messergebnisse, nämlich den Frequenzwert und den Geschwindigkeitswert. Mit folgendem Befehl wird festgelegt, ob der Frequenzwert oder der Drehzahlwert angezeigt werden soll.

### Angezeigter Wert: Frequenzwert (Standard).

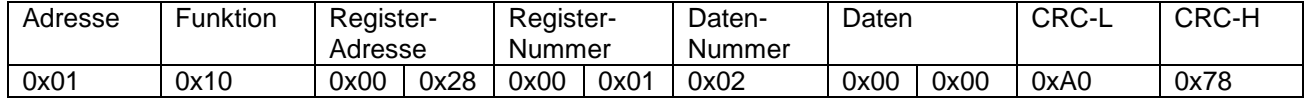

### Angezeigter Wert: Drehzahlwert.

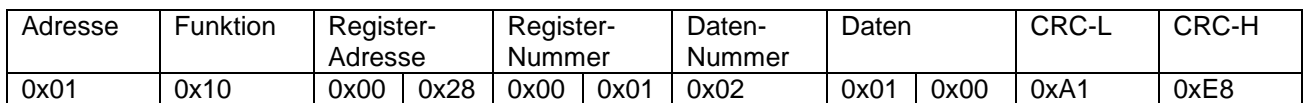

### **(5)** Datenausgabemodus des RS485-Busses ändern

Es gibt zwei Arten der Datenausgabe. Die Standardeinstellung ist die Abfragedatenausgabe. Wenn ein Abfragebefehl eingegeben wird, kann er sofort die aktuellen Daten ausgeben. Wann immer neue Daten gelesen werden müssen, ist ein neuer Abfragebefehl erforderlich. Eine andere Art der Datenausgabe ist die kontinuierliche Ausgabe der aktuellen Daten, die die Änderungen der aktuellen Daten genau widerspiegeln können. Die Daten werden nach Eingabe der folgenden Befehle kontinuierlich ausgegeben, d.h. kontinuierliche Datenausgabe.

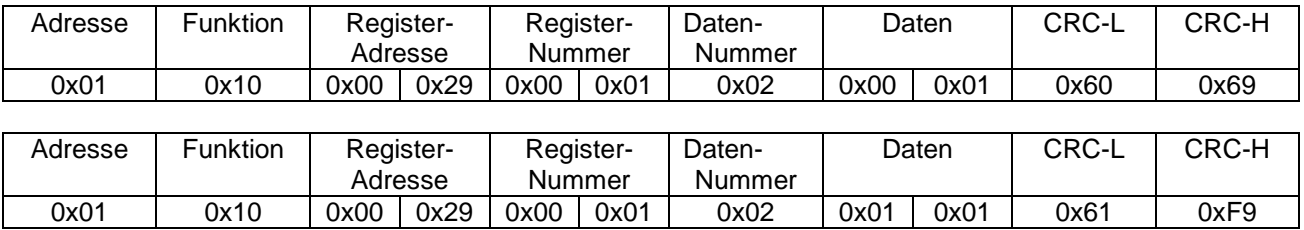

Das niedrige 8-Bit-Byte 0x01 der Daten 0x0001 oder 0x0101 zeigt die kontinuierliche Ausgabe von Daten an. Das High-Byte steht für den Datentyp, Frequenzwert (0x00) oder Drehzahlwert (0x01). Wenn die Daten kontinuierlich ausgegeben werden und die Signalmessung begonnen hat, muss die Eingabe eines beliebigen Befehls auf dem RS485-Bus untersagt werden, da es sonst zu Konflikten zwischen den sendenden und den empfangenden Daten kommt und ein Fehler auftritt. Wenn die Parameter eingestellt werden müssen, muss der Modus der kontinuierlichen Datenausgabe vor der Eingabe des entsprechenden

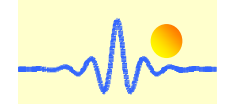

# *ChenYang* **Technologies GmbH & Co. KG**

Befehls abgebrochen werden, um sicherzustellen, dass der RS485-Bus frei ist. Die kontinuierliche Datenausgabe kann durch einen Neustart oder das Senden der folgenden Befehle abgebrochen werden.

Senden Sie den folgenden Befehl, um den kontinuierlichen Ausgabemodus zu unterbrechen.

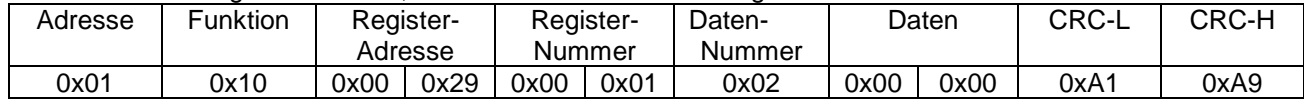

#### Senden Sie den folgenden Befehl im Abstand von 1 s, um das Gerät zurückzusetzen.

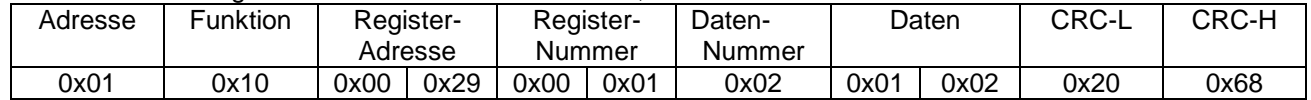

Nach den obigen Operationen kehrt es zur Standardausgabe der Abfragedaten zurück. In diesem Moment können die entsprechenden Schreib- und Lesebefehle verwendet werden, um die Parameter zu lesen oder zu ändern. Wenn die kontinuierliche Datenausgabe verwendet werden soll, muss der kontinuierliche Ausgabemodus aktiviert werden.

#### **Antwortrahmen von Signalverarbeitungseinheit**

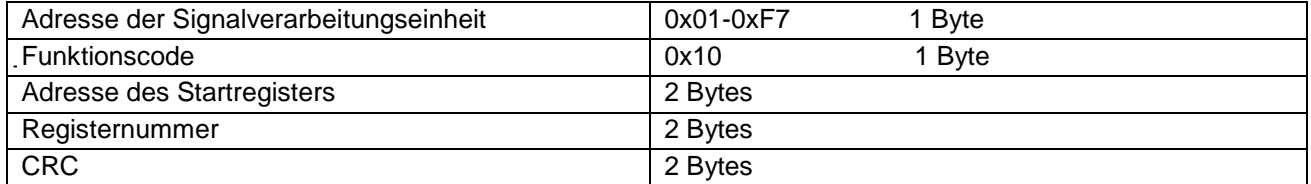

#### **Beispiele:**

### (1) Richtige Antwort auf Änderung der Adresse und Baudrate erhalten

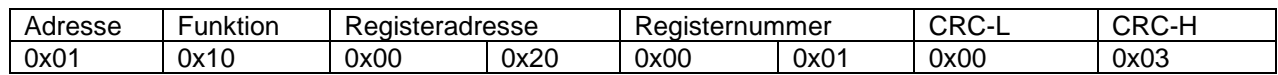

#### (2) Richtige Antwort auf Änderung des seriellen Datenformats erhalten

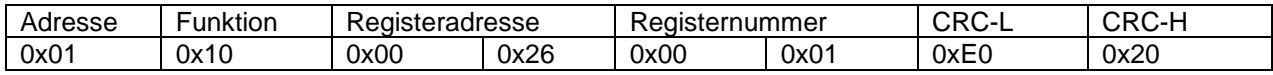

(3) Richtige Antwort auf Änderung der Zähnezahl des Zielzahnrads erhalten

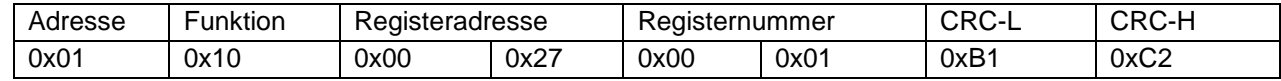

(4) Richtige Antwort auf Änderung des Anzeigemodus und Messmodus erhalten

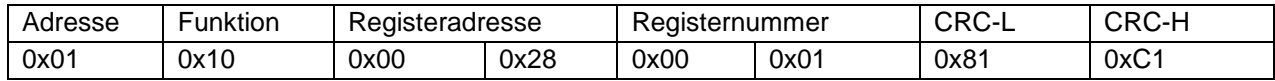

(5) Richtige Antwort auf Änderung des Datenausgabemodus des RS485-Busses erhalten

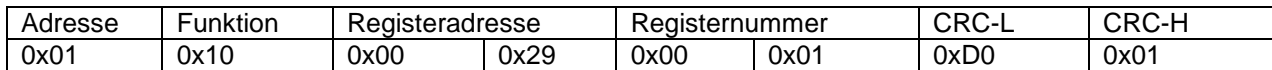

## **3.2.3 Funktionscode 0x02 --- Kontinuierliche Datenausgabe**

Der Funktionscode 0x02 kann gemäß den Anweisungen in Abschnitt 3.2.2 (5) aktiviert oder deaktiviert werden. Wenn der Funktionscode 0x02 aktiviert ist, werden die Daten kontinuierlich exportiert.

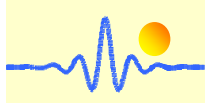

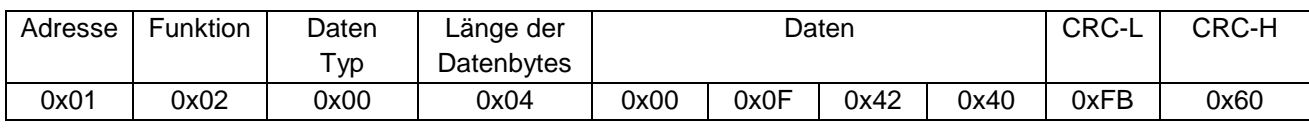

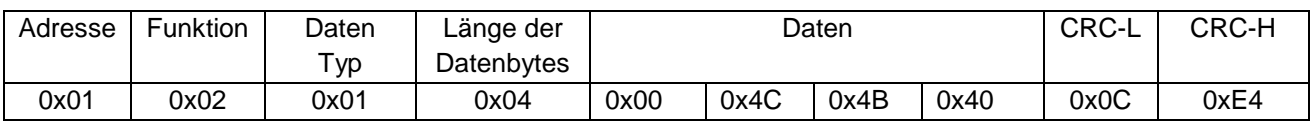

### **Antwortrahmen von Signalverarbeitungseinheit**

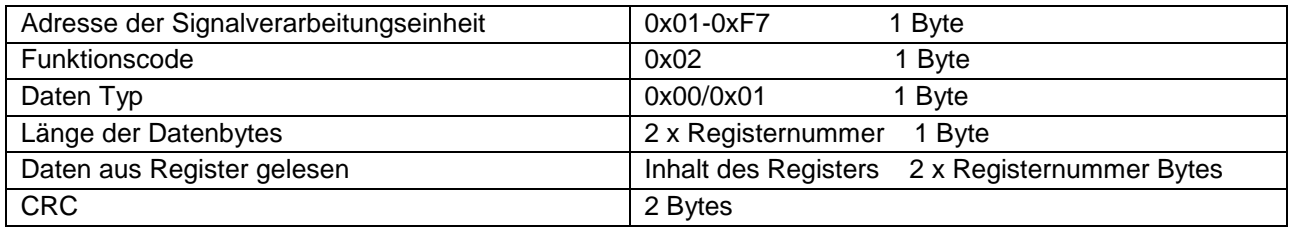

Hinweis:

- 1. Es gibt zwei Datentypen, Frequenzwert (0x00) oder Drehzahlwert (0x01).
- 2. Das erste Byte der Daten gibt die Anzahl der Nachkommastellen des Datenwertes N<sub>fd</sub> an. Um den Datenwert zu erhalten, müssen die letzten drei Bytes in Dezimalzahlen umgewandelt werden. Der Frequenzwert ist gleich dieser dezimalen ganzen Zahl geteilt durch die N<sub>fd</sub>-Potenz von 10.
- 3. Wenn der Funktionscode 0x02 aktiviert ist, muss der Schreibbefehl deaktiviert werden. Andernfalls kommt es zu Konflikten beim Empfangen und Senden von Daten. Wenn die Parameter geändert werden sollen, muss die Funktion 0x02 zunächst deaktiviert werden (siehe Abschnitt 3.2.2 (5)).

## **3.2.4 Fehlerrahmen von Signalverarbeitungseinheit**

### **Fehlerrahmen von Signalverarbeitungseinheit**

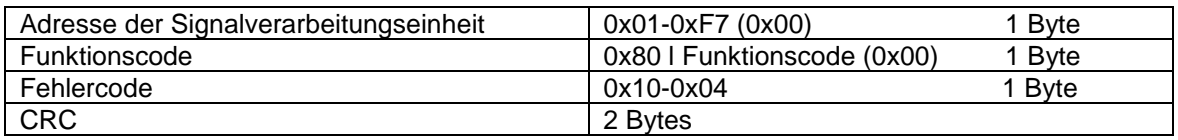

Das Symbol "|" bedeutet logisches "ODER".

### **Fehlercode**

0x01: unzulässige Funktion

0x02: Ungültige Registeradresse

0x03: unzulässiger Registernummer

0x04: unzulässiger Datenwert

0x05: falsche Geräteadresse oder zyklische Redundanzprüfung (CRC)

### **Beispiele:**

(1) Es wurde ein falscher Funktionscode gesendet

Beispielsweise wurde der Funktionscode 0x04 in einem Sendetelegramm gesendet. Erhaltene Fehlermeldung ist:

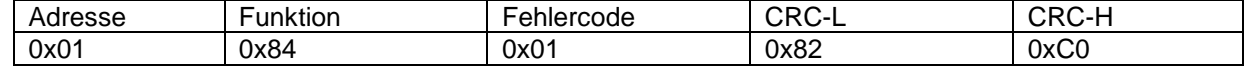

#### (2) Es wurde eine falsche Registeradresse gesendet

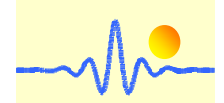

Der Senderahmen dient zum Lesen des aktuellen Wertes wie in Abschnitt 3.2.1 gezeigt, aber die Registeradresse ist 0x0001. Erhaltene Fehlermeldung ist:

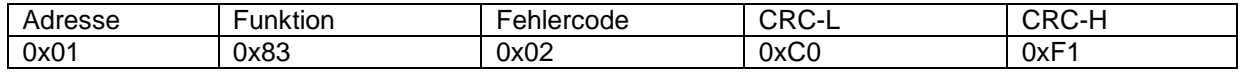

### (3) Es wurde eine falsche Registernummer gesendet

Der Senderahmen dient zum Lesen des Gerätenamens und der Einstellungen, wie in Abschnitt 3.2.1 gezeigt, aber die Registernummer ist 0x0010. In dieser Situation ist die letzte zu schreibende Registeradresse 0x0030, die außerhalb des gültigen Adressbereichs 0x0010 bis 0x002F liegt. Erhaltene Fehlermeldung ist:

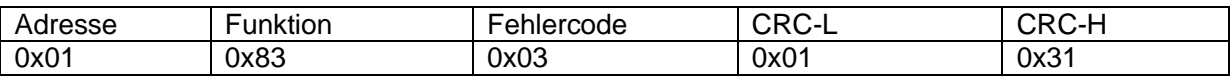

(4) Registernummer muss größer als 0 sein

Der Senderahmen dient zum Lesen des aktuellen Wertes wie in Abschnitt 3.2.1 gezeigt, aber die Registernummer ist 0x0000. Erhaltene Fehlermeldung ist:

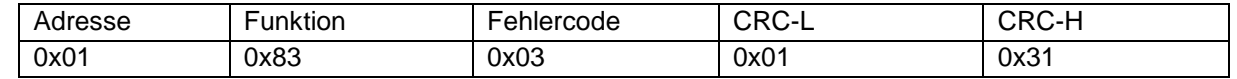

### (5) Es wurde eine falsche Datennummer gesendet

Der Senderahmen dient zum Schreiben von Daten in der Signalverarbeitungseinheit, wie in Abschnitt 3.2.2 gezeigt. Wenn die Datennummer nicht mit der 2 x Registernummer übereinstimmt, tritt ein Fehler auf. Erhaltene Fehlermeldung ist:

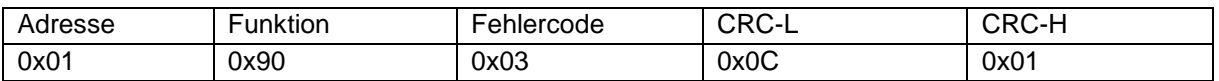

(6) Geschriebene Daten liegen außerhalb des gültigen Datenbereichs

Der Senderahmen dient zum Ändern der Geräteadresse und Baudrate, wie in Abschnitt 3.2.2 gezeigt, aber die Daten sind 0xF807, was außerhalb des gültigen Geräteadressbereichs 0x01-0xF7 liegt. Erhaltene Fehlermeldung ist:

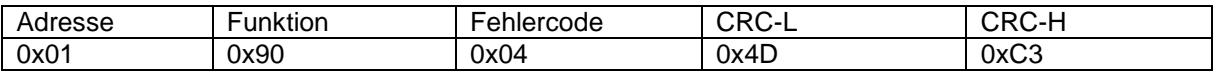

(7) Falsche Geräteadresse oder CRC wurde gesendet

Der gesendete Frame hat die falsche Geräteadresse oder die falsche zyklische Redundanzprüfung CRC. Wenn eine Geräteadresse von 0x01 mit der Adresse 0x02 verwechselt und einen Befehl gesendet wurde, tritt ein Fehler auf. Die erhaltene Fehlermeldung ist:

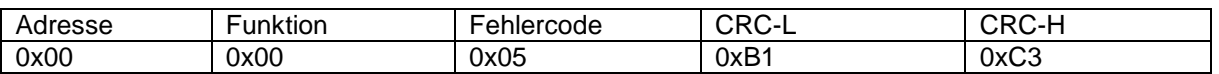

#### **Anmerkungen:**

- 1. Das Low-Byte von CRC wird zuerst übertragen. Bei Registeradresse, Registernummer und Daten wird zuerst das High-Byte übertragen.
- 2. Die Wortlänge des Registers beträgt 16 Bit (2 Byte).
- 3. Jeder gültige Anfragerahmen hat eine entsprechende Antwort. Das Master-Gerät sollte die nächste Anfrage senden, nachdem die Antwort empfangen wurde. Die maximale Wartezeit für das Datenlesen entspricht der Datenauffrischungszeit. Die Wartezeit für Konfigurationsänderungen beträgt bis zu 25ms.

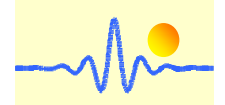

# **4 Auswahl der Anzeige**

Die Signalverarbeitungseinheit CYSPU-F98B verwendet ein LCD-Modul mit 2x16 Zeichen. Bei diesem Produkt sind zwei Anzeigemodi verfügbar, nämlich Frequenz- und Drehzahlanzeige.

Für Drehzahlberechnungen ist der Umrechnungsfaktor, z.B. bei Zahnradsensoren die Anzahl der Zähne des Zielzahnrades erforderlich. Dieser Wert soll ins Register (Registeradresse 0x0027) geschrieben werden (siehe Abschnitt 3.2.2 (3)).

Der Anzeigemodus hängt von dem hohen 8-Bit-Byte ab, der in diesem Register (Registeradresse 0x0028) gespeichert ist. Im Standardzustand zeigt die LCD-Anzeige der Signalverarbeitungseinheit den Frequenzwert an, wenn der hohe 8-Bit-Byte in diesem Register 0x00 beträgt. Für Drezahlanzeige beträgt der hohe 8-Bit-Byte 0x01. Für die Umwandlung des Anzeigemodus muss dieser Byte geändert werden (siehe Abschnitt 3.2.2 (4)).

### **Bespiele:**

(1) Umrechnungsfaktor N für Drehzahlberechnungen in Register 0x0027 schreiben

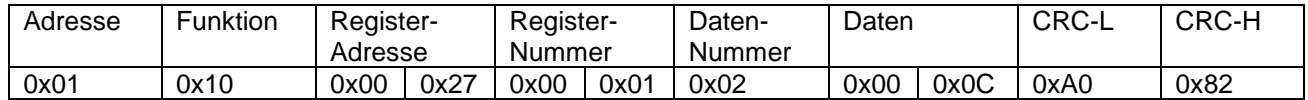

0x0C ist die Umrechnungsfaktor N, dann lässt sich die Umwandlung in den Drehzahlwert ableiten: ω=60F/N (ω: Drehzahlwert, F: Frequenzwert, N: Zahl der Zähne)

(2) Anzeigemodus 0x01 für Drehzahlanzeige in Register 0x0028 schreiben

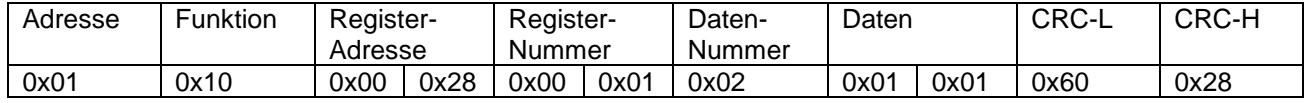

Das hohe 8-Bit-Byte von Daten für Drehzahlanzeige muss 0x01 sein.

Die Messergebnisse werden auf der LCD-Anzeige wie folgt angezeigt. CW bedeutet im Uhrzeigersinn, CCW bedeutet gegen den Uhrzeigersinn (siehe Abschnitt 2\*).

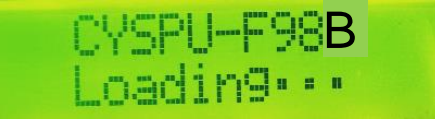

Startbildschirm, es dauert 3s

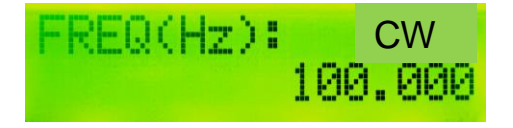

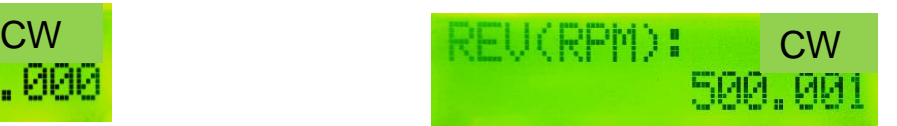

Frequenzanzeige Drehzahlanzeige

(bei Zahl der Zähne N=12)

# **5 Merkmale der kontinuierlichen Datenausgabe**

Die Daten von der digitalen Signalverarbeitungseinheit werden über den RS485-Bus ausgegeben, was standardmäßig einen Eingabebefehl für jede Datenerfassung erfordert. Um eine kontinuierliche Datenausgabe zu erreichen, ist die entsprechende Bedienungsanleitung in Abschnitt 3.2.2 (5) beschrieben. Das Folgende ist die Ausgaberate des kontinuierlichen Datenausgabemodus.

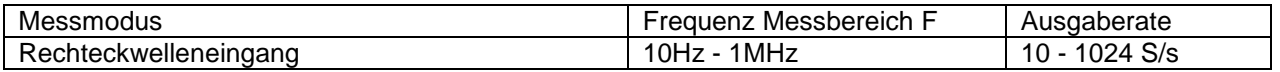

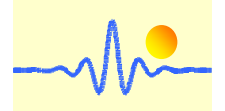

# **6 Anwendungsbeispiele**

Die CYSPU-F98B kann mit einem Drehzahlgeber, einem Zahnradsensor oder einer Signalquelle verwendet werden. Es gibt viele Arten von Zahnradsensoren zur Drehzahlmessung, wie z. B. CYGTS104U, CYGTS104X, CYGTS101DC, CYGTS101DC-S usw. Nachfolgend sind verschiedene Beispiele für Drehzahlmesssysteme aufgeführt, die mit der Signalverarbeitungseinheit CYSPU-F98B gebaut wurden.

## **6.1Drehzahltestsystem mit Hall-Effekt-Zahnradsensor CYGTS104U oder CYGTS104X**

Der Zahnradsensor CYGTS104U oder CYGTS104X basiert auf dem Hall-Effekt-Prinzip. Im Gebrauch muss er zusammen mit einem Zielzahnrad aus Eisen verwendet werden. Er misst die periodische Bewegung der Zähne durch Erkennung von Änderungen im Magnetfeld und gibt zwei Rechtecksignale mit Phasendifferenz aus. Zwischen Spannungsversorgung und Ausgang müssen Pull-up-Widerstände von 1kΩ bis 10kΩ angeschlossen werden. Um Frequenz- oder Drehzahlwerte direkt zu erhalten, kann das folgende Messsystem eingerichtet werden.

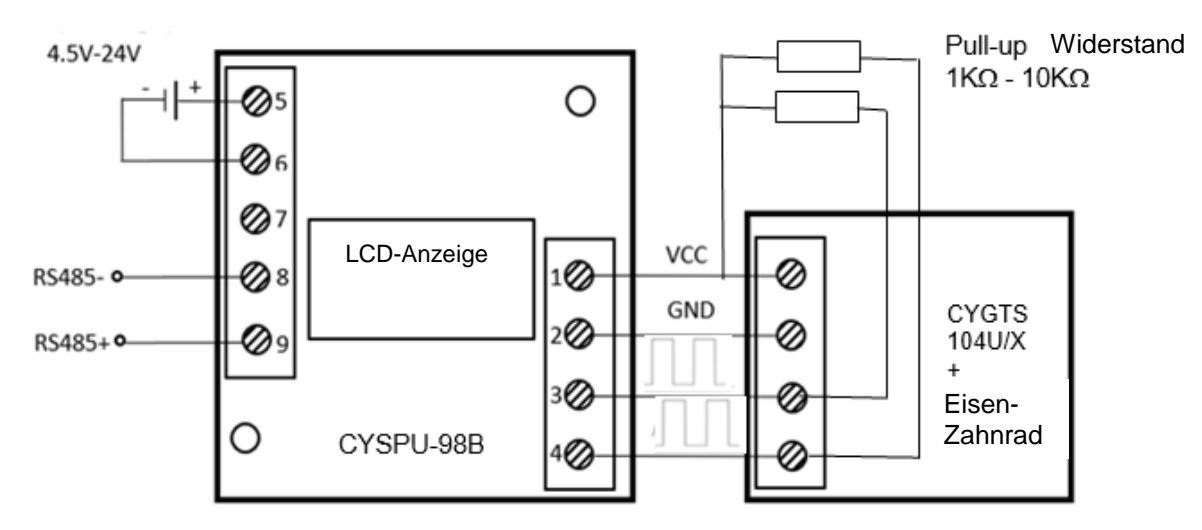

In diesem Fall erhält die CYSPU-F98B Verarbeitungseinheit zwei Rechteckwelleneingänge, wodurch die Drehrichtung bestimmt werden kann.

# **6.2 Drehzahltestsystem mit Hall-Effekt-Zahnradsensor CYGTS101DC**

Der Hall-Effekt-Zahnradsensor CYGTS101DC verwendet einen Hall-Effekt-IC, um das Magnetfeld während der Drehbewegung eines eisenhaltigen Zielzahnrads zu erfassen. Er hat am Ausgang nur ein Rechtecksignal (Open Collector NPN). Es ein Pull-up-Widerstand von 1kΩ bis 10kΩ zwischen der Versorgungsspannung und dem Ausgang angeschlossen werden. Zur Verarbeitung des Rechtecksignals kann folgendes Messsystem aufgebaut werden.

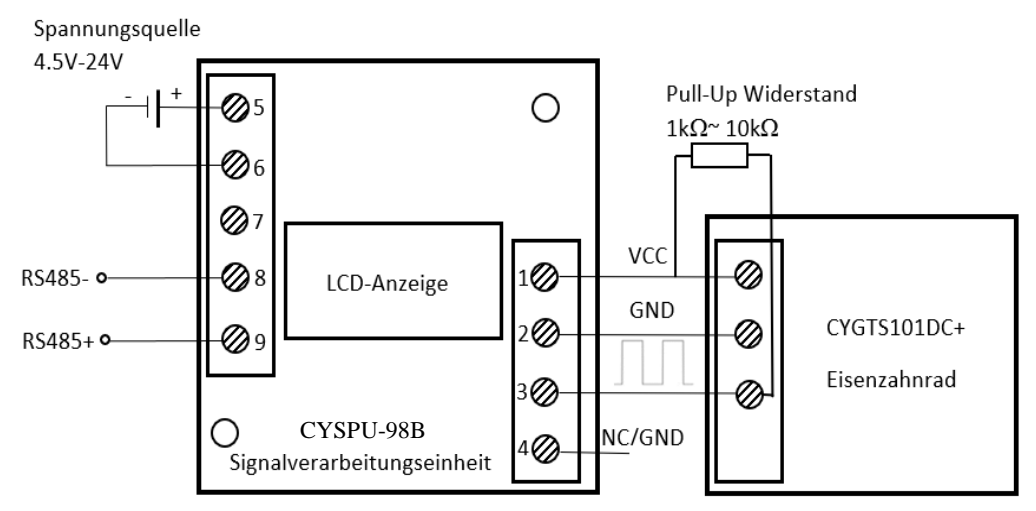

Markt Schwabener Str. 8 D-85464 Finsing Germany

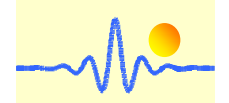

*ChenYang* **Technologies GmbH & Co. KG**

# **6.3Drehzahltestsystem mit Hall-Effekt-Zahnradsensor CYGTS101DC-S**

Auch der Zahnradsensor CYGTS101DC-S basiert auf dem Hall-Effekt-Prinzip. Er verwendet einen differenziellen Hall-Effekt-IC. Der Ausgang ist ein Rechteckwellensignal mit offenem Kollektor (NPN). Zwischen Ausgangsklemme und der Versorgungsspannung muss ein Pull-up-Widerstand von 1k bis 10k geschaltet werden. Um die Geschwindigkeitswerte zu erhalten, sollte folgendes Messsystem aufgebaut werden.

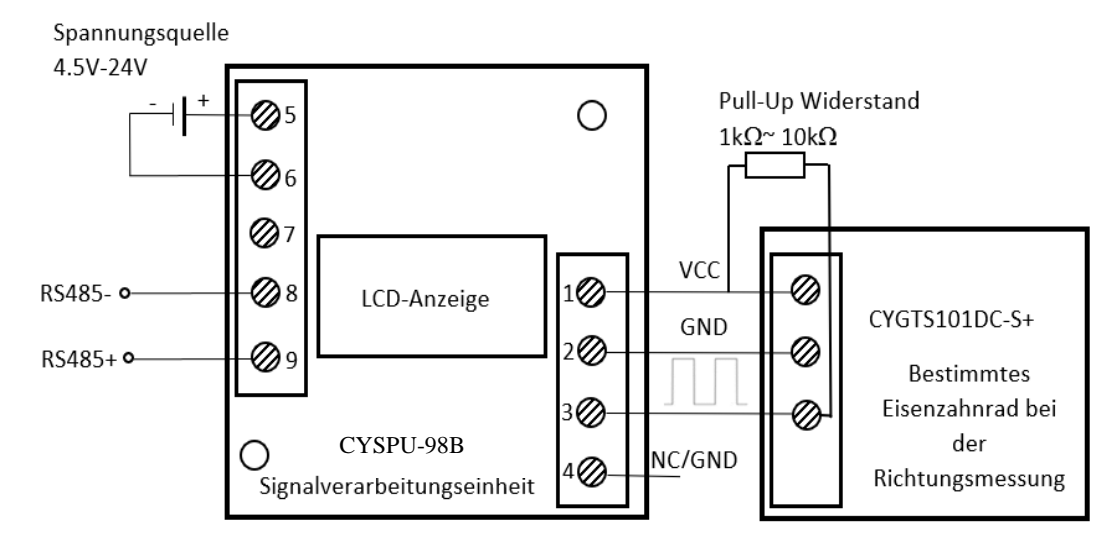

## **6.4Testperformance von Drehzahltestsystemen**

Zur Bewertung der Messgenauigkeit und der Wiederholbarkeit der Messsysteme wurden verschiedene Versuche mit dem unter 6.1 bis 6.3 genannten Messsystem durchgeführt. Die Ergebnisse sind in der folgenden Tabelle dargestellt, wobei σ die Standardableitung der wiederholten Messungen ist, μ den Mittelwert der wiederholten Messungen darstellt.

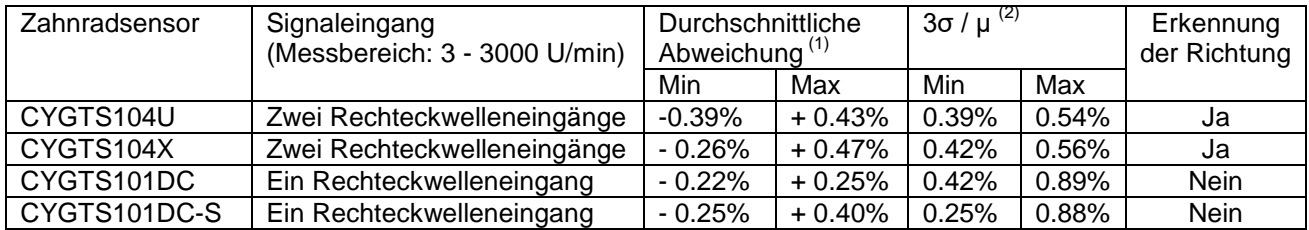

(1) Es handelt sich um die relative Abweichung des Durchschnitts der 100 in jeder Gruppe gemessenen Werte vom theoretischen Wert.

(2) In der Statistik besagt die empirische Regel, dass 99,7 % der Daten innerhalb von drei Standardabweichungen des Mittelwerts einer Normalverteilung liegen.

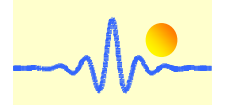

## **Anwendungshinweise:**

- 1. Schließen Sie die Spannungsquelle, den Eingang und den Ausgang richtig an, stellen Sie niemals eine falsche Verbindung her.
- 2. Die Signalverarbeitungseinheit mit LCD-Anzeige sollte den Kontakt zwischen dem Bildschirm und harten Gegenständen vermeiden, um eine Beschädigung der LCD-Anzeige zu vermeiden. Um die Lebensdauer des LCD-Bildschirms zu gewährleisten, achten Sie bitte auch auf einen aufgeräumten LCD-Bildschirm, insbesondere um langfristige Flecken und Wassertropfen auf dem LCD-Modul zu vermeiden.
- 3. Je besser das Signal-Rausch-Verhältnis des Eingangssignals, desto höher die Messgenauigkeit
- 4. Wenn der Funktionscode 0x02 aktiviert ist, muss der Schreibbefehl deaktiviert werden. Andernfalls empfangen die Daten einen Konflikt. Sollen die Parameter geändert werden, muss zuerst die Funktion 0x02 deaktiviert werden. (Siehe Abschnitt 3.2.2 (5)).
- 5. Die Umgebungstemperatur sollte innerhalb des Betriebstemperaturbereichs des Produkts liegen.

## Copyright© 2022, ChenYang Technologies GmbH & Co. KG

(Dieses Material wurde am 25. Oktober 2022 veröffentlicht, letzte Überarbeitung am 25. Oktober 2022)

Alle Rechte vorbehalten. Kein Teil dieses Datenblatts darf ohne vorherige Genehmigung des Urheberrechtsinhabers vervielfältigt, in einem Datenabfragesystem gespeichert oder in irgendeiner Form oder mit irgendwelchen Mitteln, elektronisch, mechanisch, durch Fotokopie, Aufzeichnung oder auf andere Weise, übertragen werden.

## **Autor und Kontaktinformationen:**

M.Sc. Qiankun Song Dr.-Ing. habil. Jigou Liu ChenYang Technologies GmbH & Co. KG Markt Schwabener Str. 8 85464 Finsing, **Germany** Tel. +49-8121-2574102, Fax: +49-8121-2574101 Email: jigou.liu@chenyang-ism.com